## **J'ai oublié mon mot de passe**

**1.** Se connecter à **servas.org**, mettre si besoin en Français, puis cliquer sur [**Connexion**]

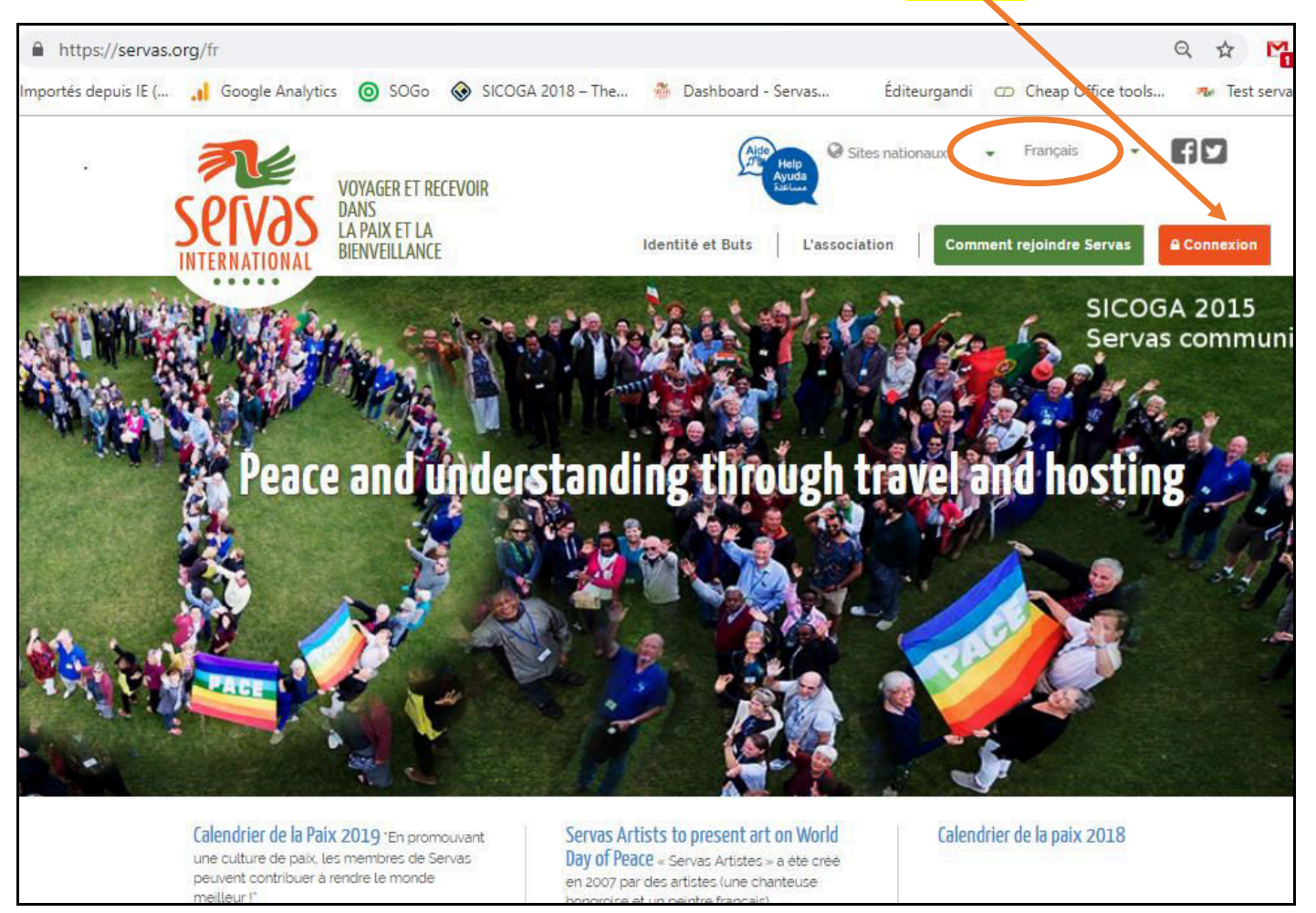

2. Mettre votre Identifiant ou votre adresse email, puis cliquez sur *[mot de passe oublié]* 

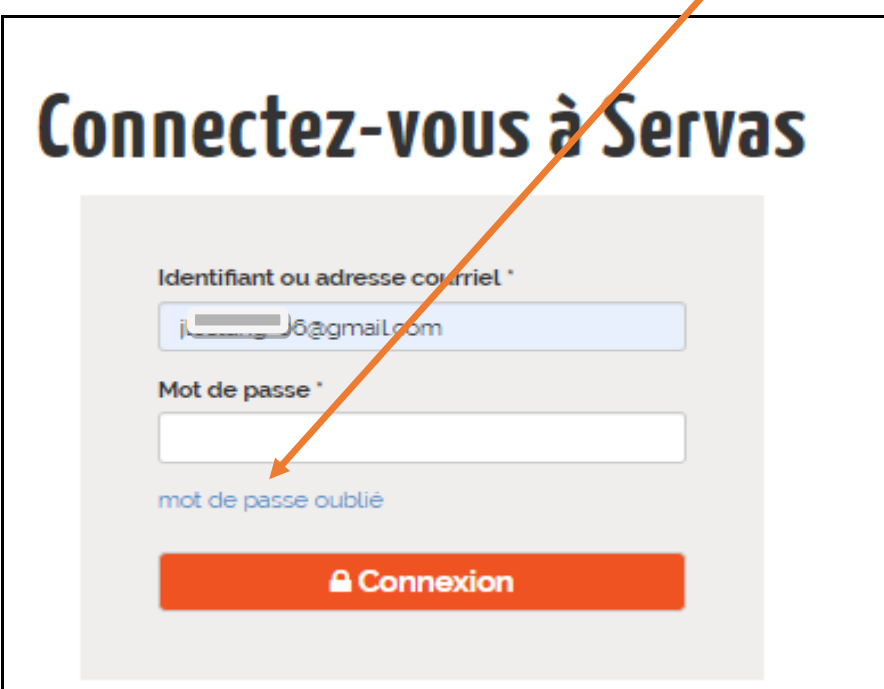

3. Remettre votre adresse email, et cliquer sur[**Envoyer nouveau mot de passe par courriel**]

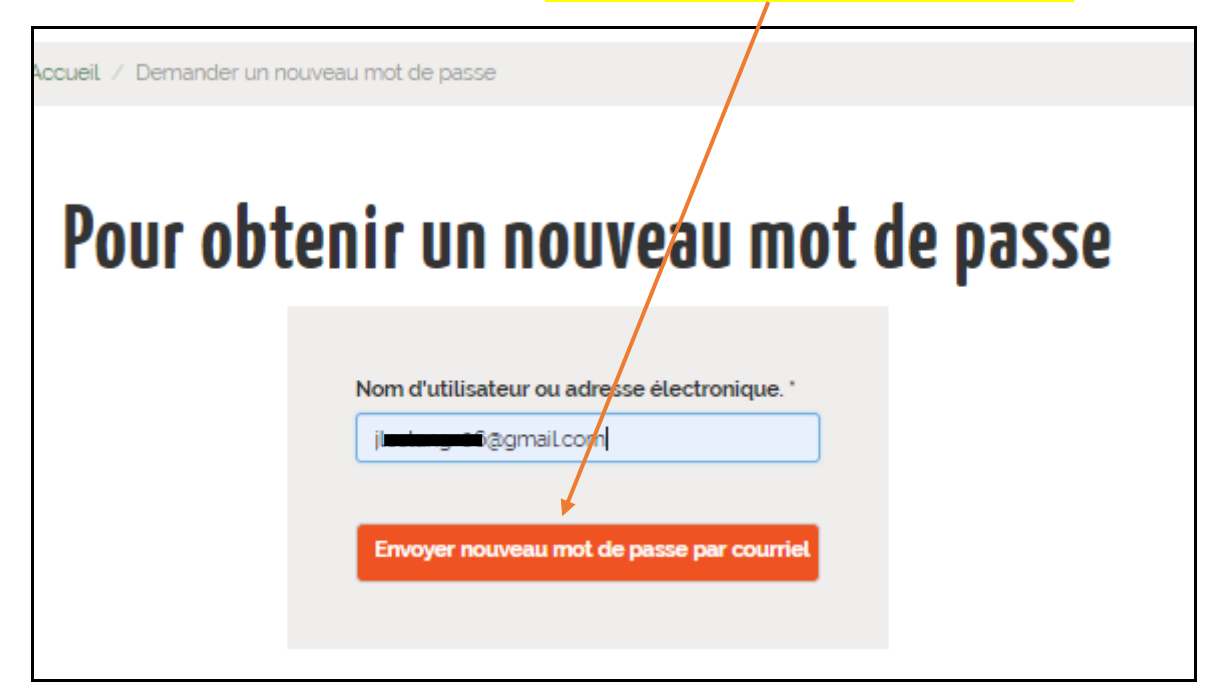

L'écran de servas.org devient:

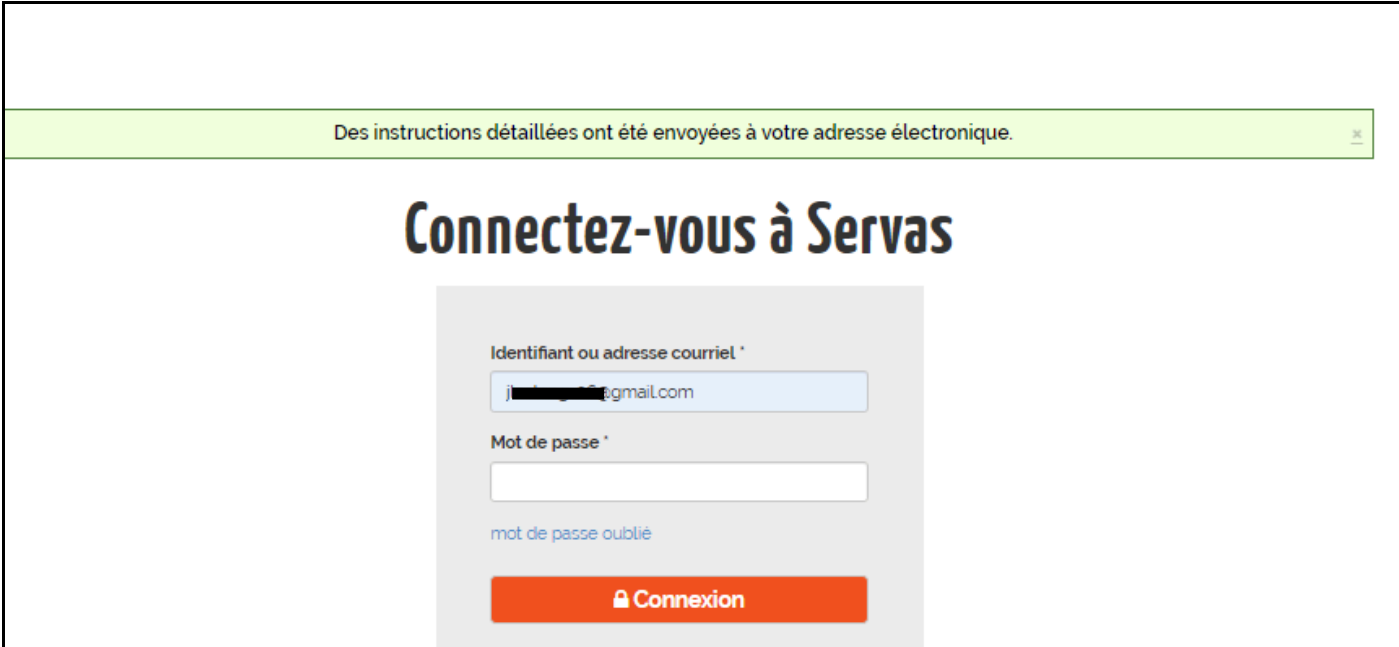

4. Allez ouvrir votre boîte mail, vous avez reçu un email similaire à celui ci dessous

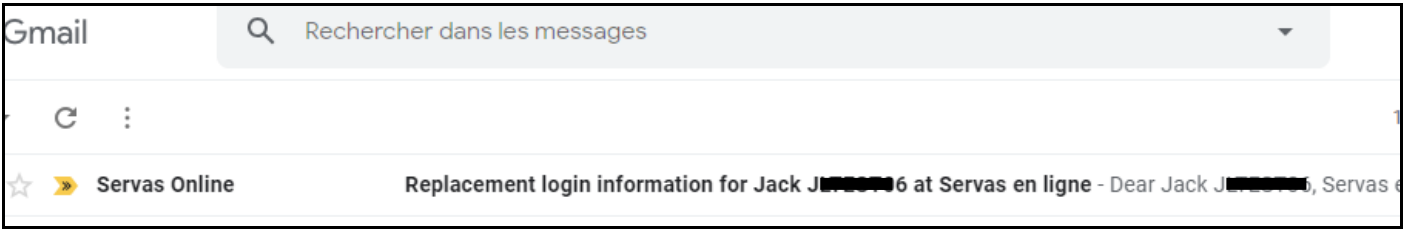

Si vous n'avez rien dans les 2 à 3 minutes, allez vérifier dans votre boîte *Indésirables ou Spam*, si l'email de Servas Online ne s'y trouve pas.

5. Ouvrez l'email de Servas Online, puis cliquez sur le lien ci-dessous [**https://servas.org/fr/use/reset…..**] ou si le lien ne fonctionne pas copiez le puis collez le dans votre navigateur

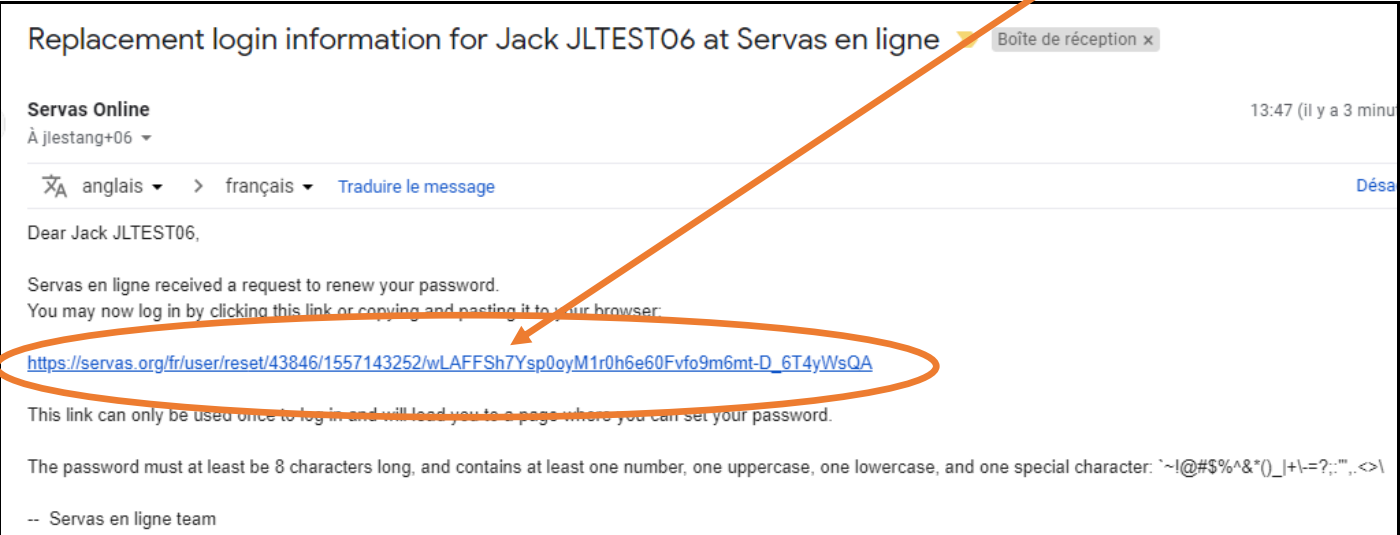

6. Vous avez ensuite l'écran ci dessous. Cliquez sur [**Se connecter]**

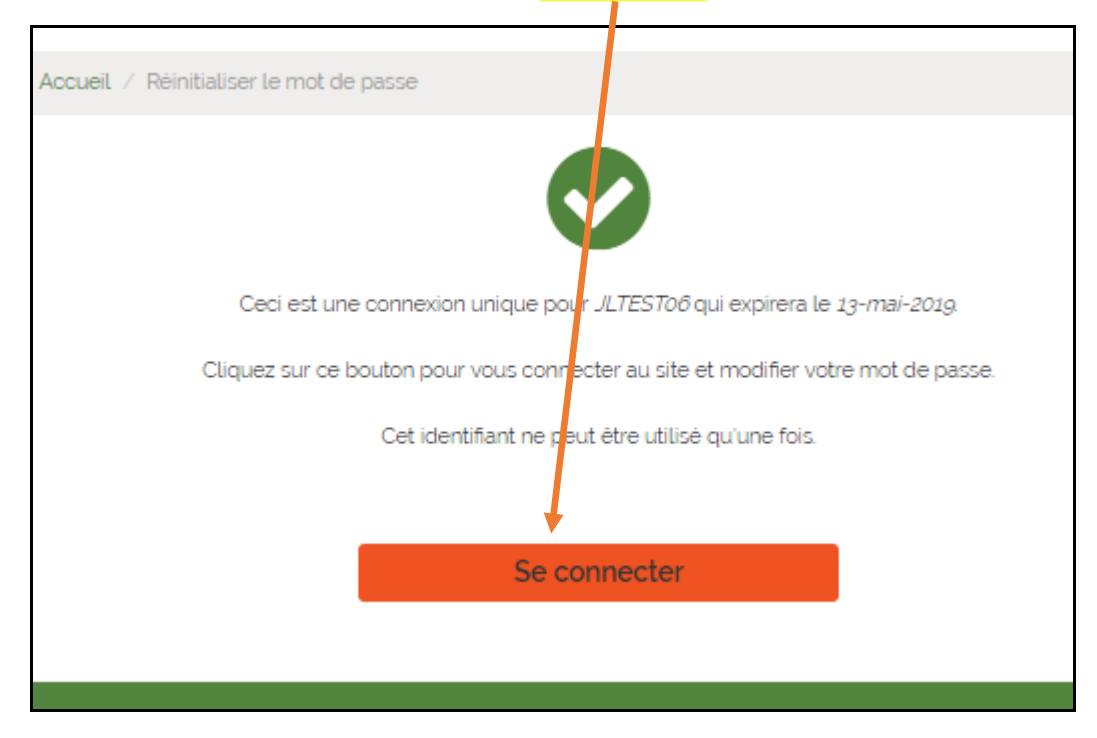

**7.** Vous devez alors saisir votre Mot de passe, le confirmer puis cliquer sur [**Je confirme que j'accepte les conditions Générales d'utilisation de Servas]** 

Votre mot de passe doit avoir au moins 8 caractères et contenir au moins un nombre, une Majuscule, une minuscule et un caractère spécial : @#\$%^&()\_|+\= ?;~ :<>/-

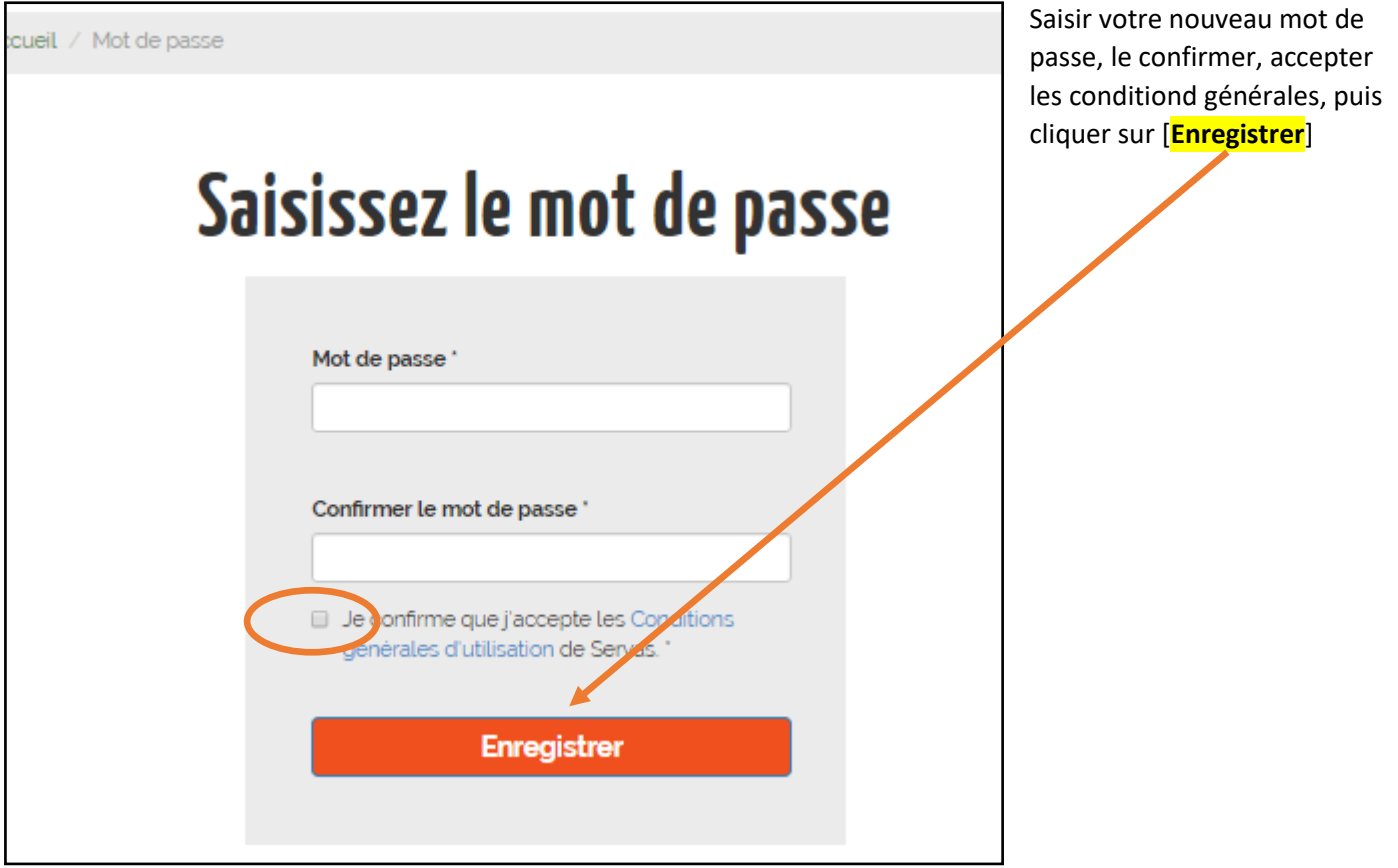

8. Vous arrivez directement dans servas.org, « Recherche d'adhérents »

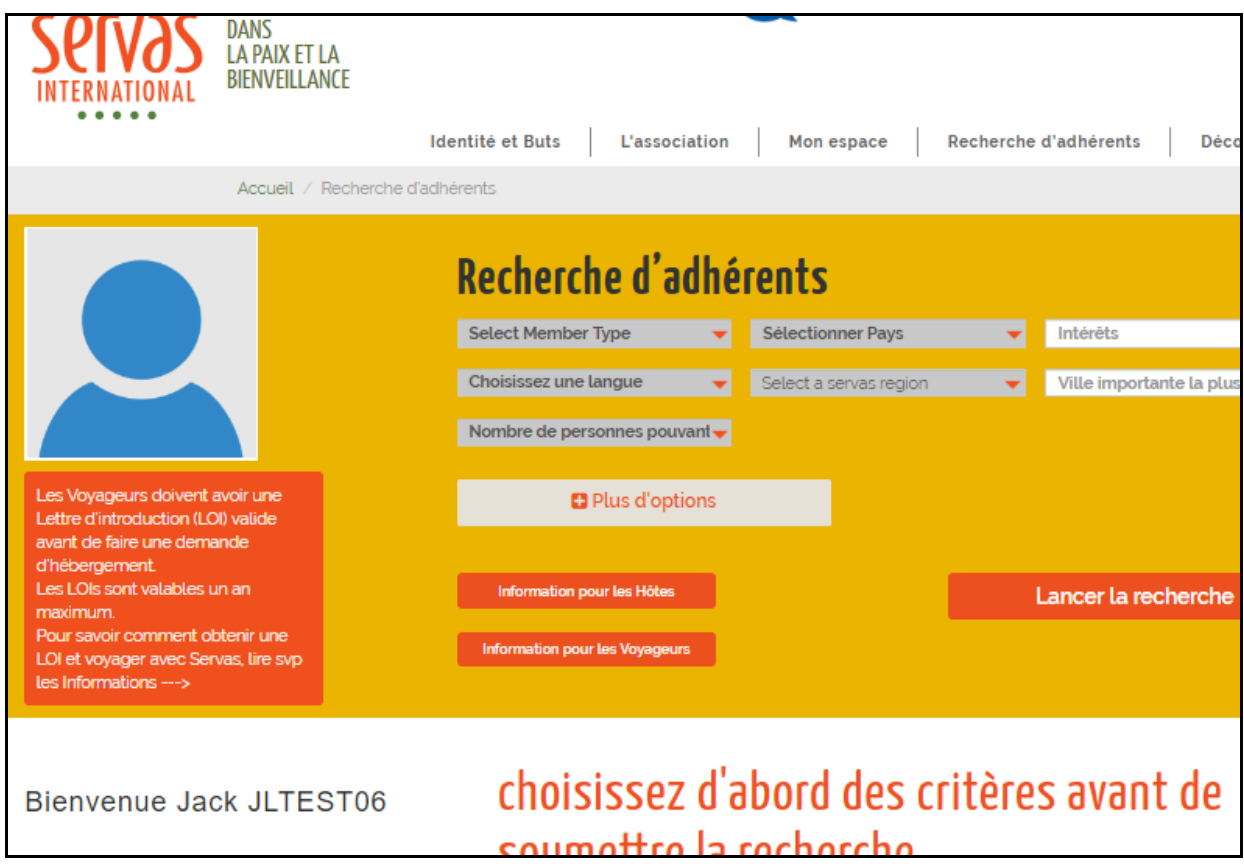